# **Finding stuff using databases exercise: subject searching**

Connect to Databases A-Z at **<https://libguides.bodleian.ox.ac.uk/az.php>**.

### **Databases A-Z**

Databases A-Z lists all the databases the Bodleian Libraries subscribes to.

#### **Finding a specific database when you know its title**

By default, databases are arranged alphabetically. If you know the name of the database you would like to use, you can find it in two ways:

1. Select from the top of the page the letter that the database starts with. For instance, if I was looking for the database Web of Science, I would click 'W' to narrow down the results.

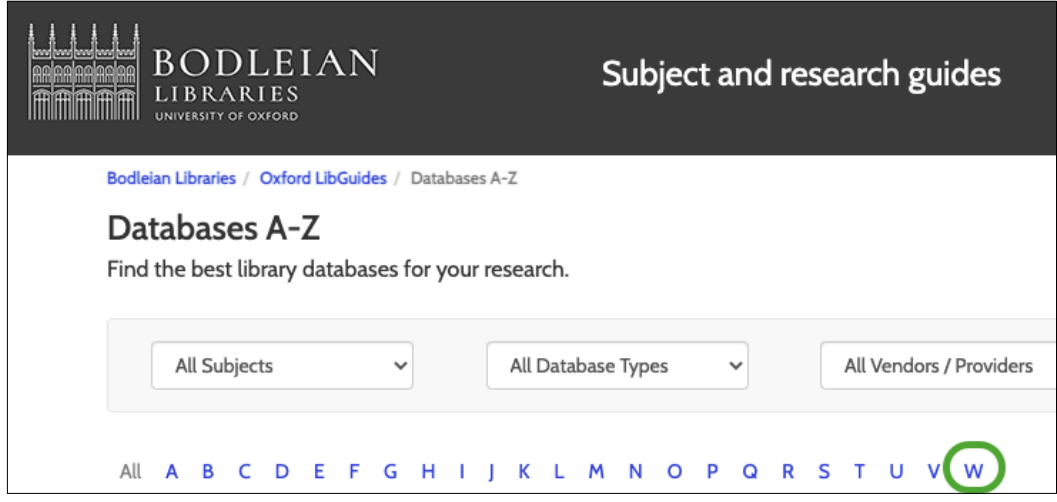

2. Search for the database title in the search box.

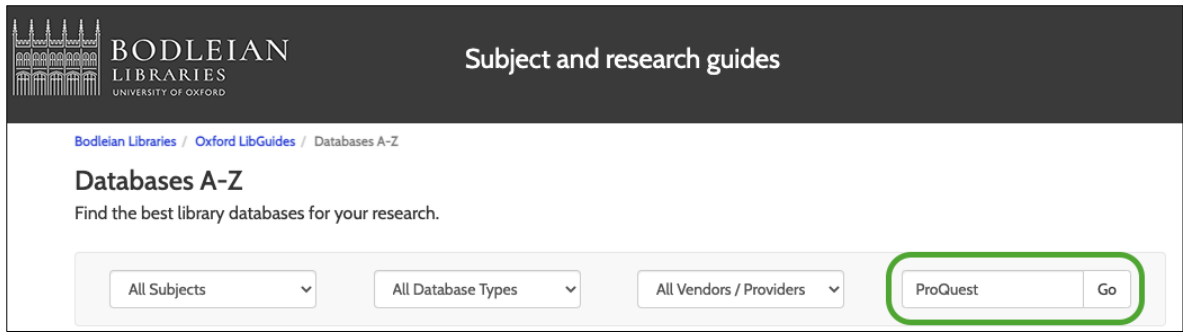

#### **Browsing databases in your subject area**

If you are not sure which databases are useful for your subject area, you can browse by subject. To do this, in the 'All subjects' drop-down menu, select your subject area.

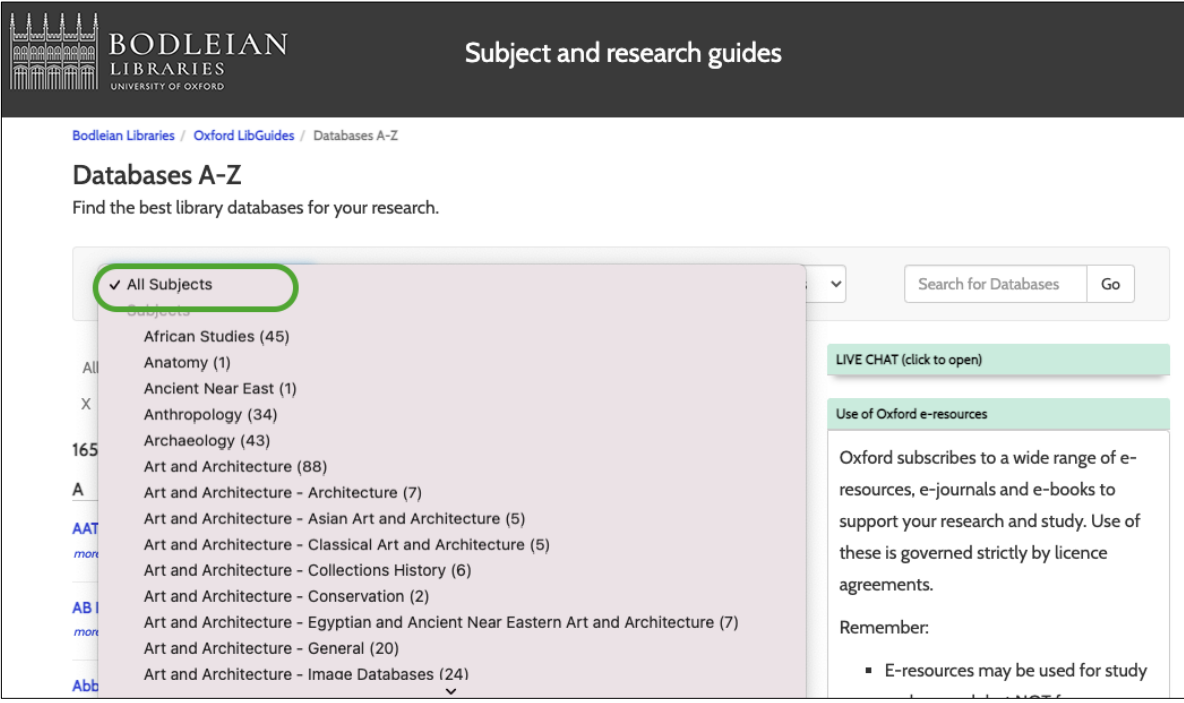

#### **Narrowing down databases by type**

There are databases that provide different types of resources including images and maps. Unless you are researching these, it is recommended that you select the database type 'Abstracts/indexes'. This will show you databases that have resources like articles and bibliographic indexes.

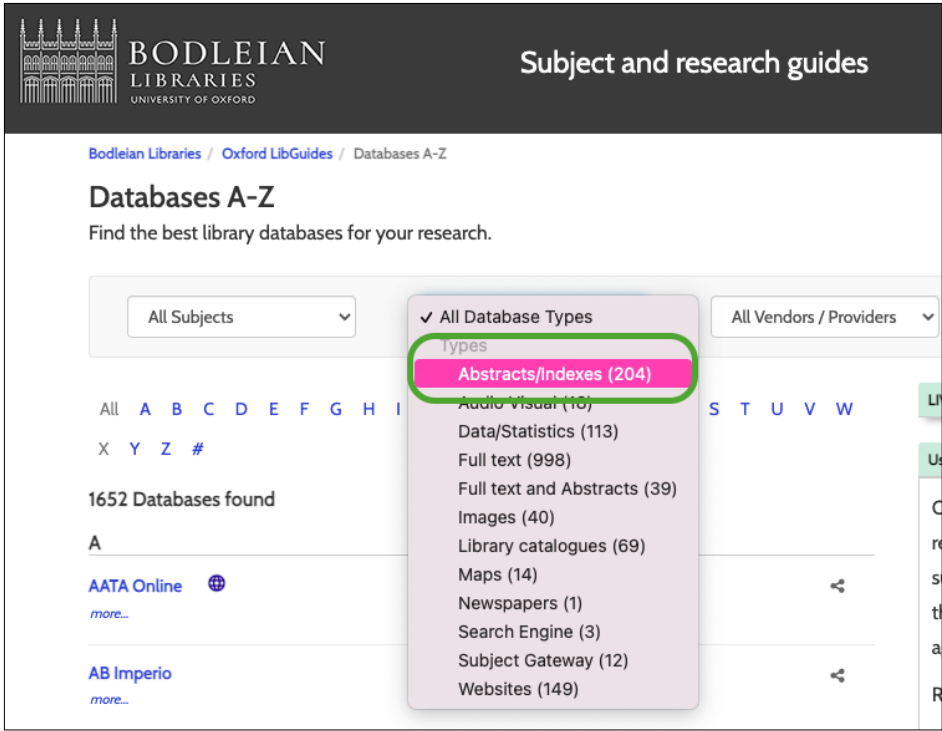

## **Resetting filters**

To reset any filters you have created in Databases A-Z, click 'Clear Filters/Browse All Databases'.

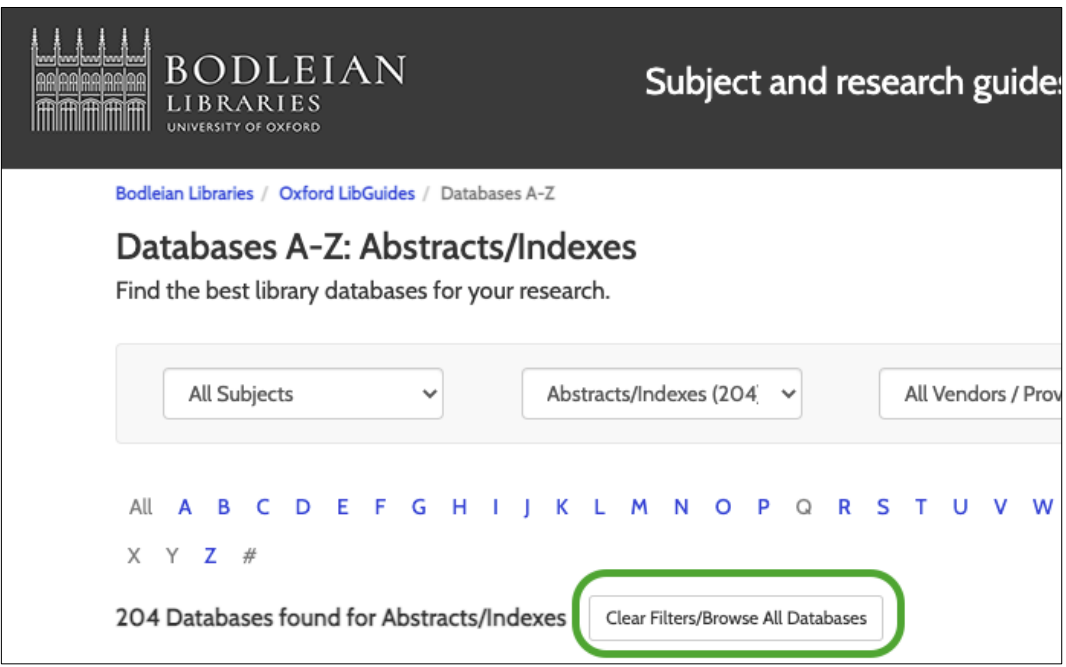